PMT with "my preferences" and "all preferences" tabs (not to be implemented for review) >"My preferences" view will show only the preferences that are contained in a given preference set >"All preferences" will open full preferences view (all common terms) to allow user to add prefs to a given set >both views could have a search pane

Set list can be collapsed and explanded by selecting sets button in footer Active set is shown at botom of main panel ("Base Set")

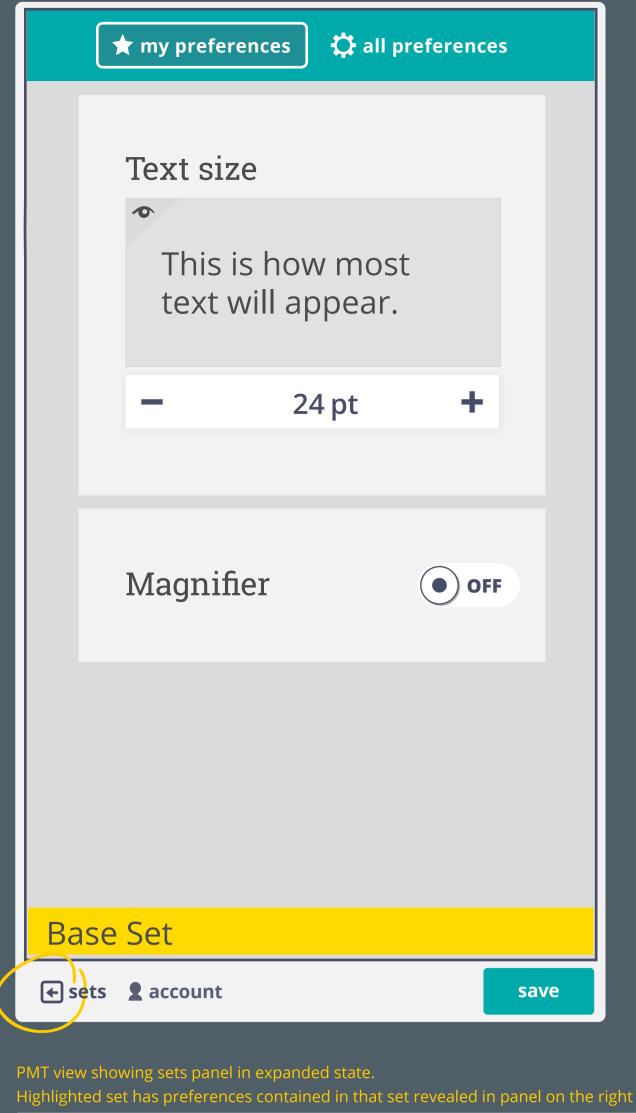

add new set by selecting "+" sign in left panel (hover state shown)

**Base Set** 

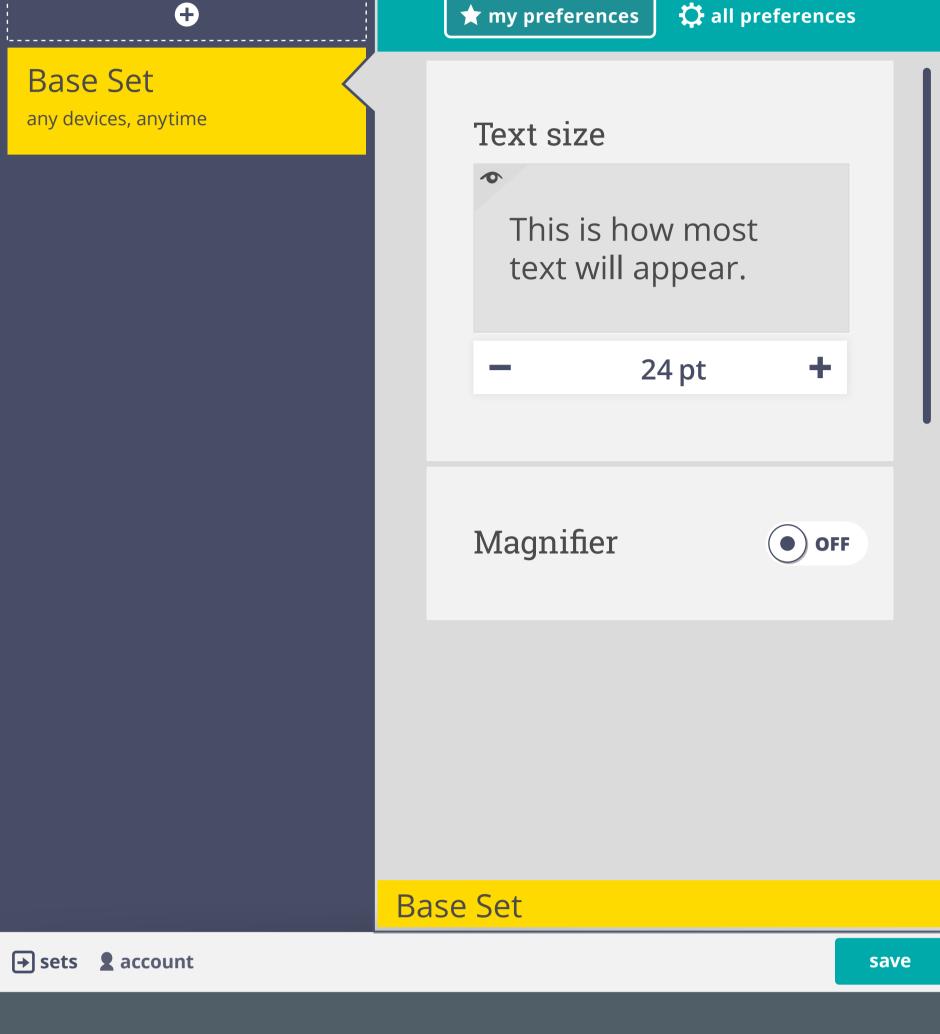

**★** my preferences

all preferences

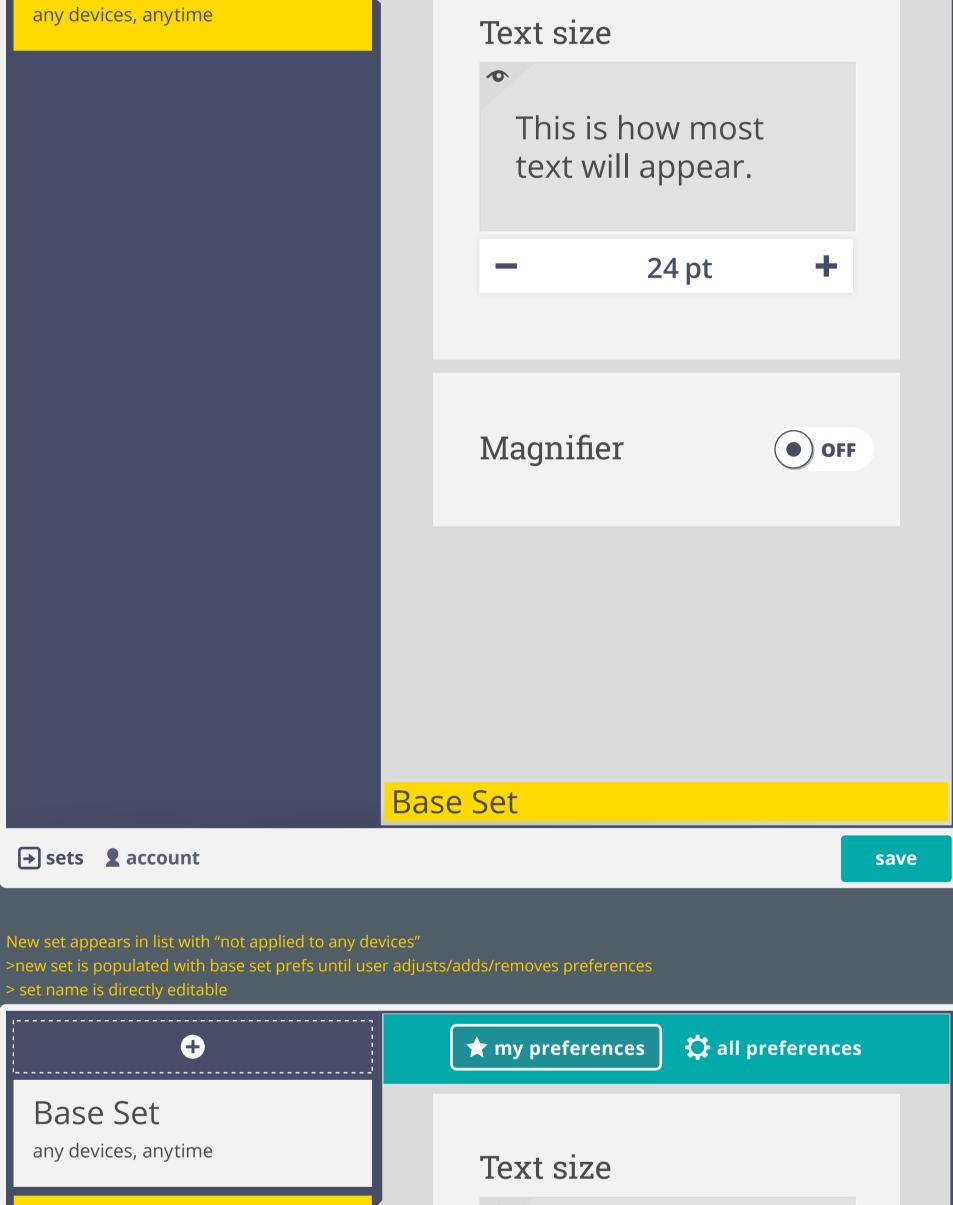

4 Untitle d1 This is how most not applied to any devices

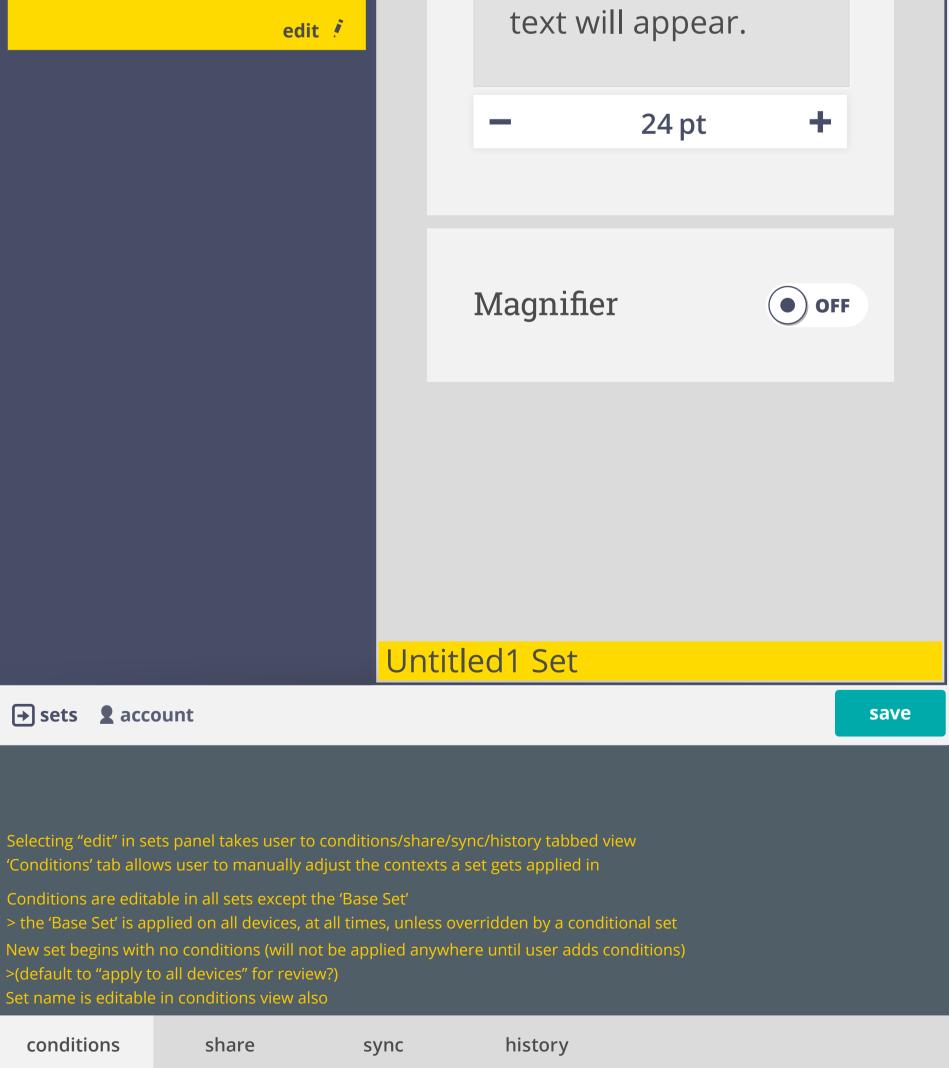

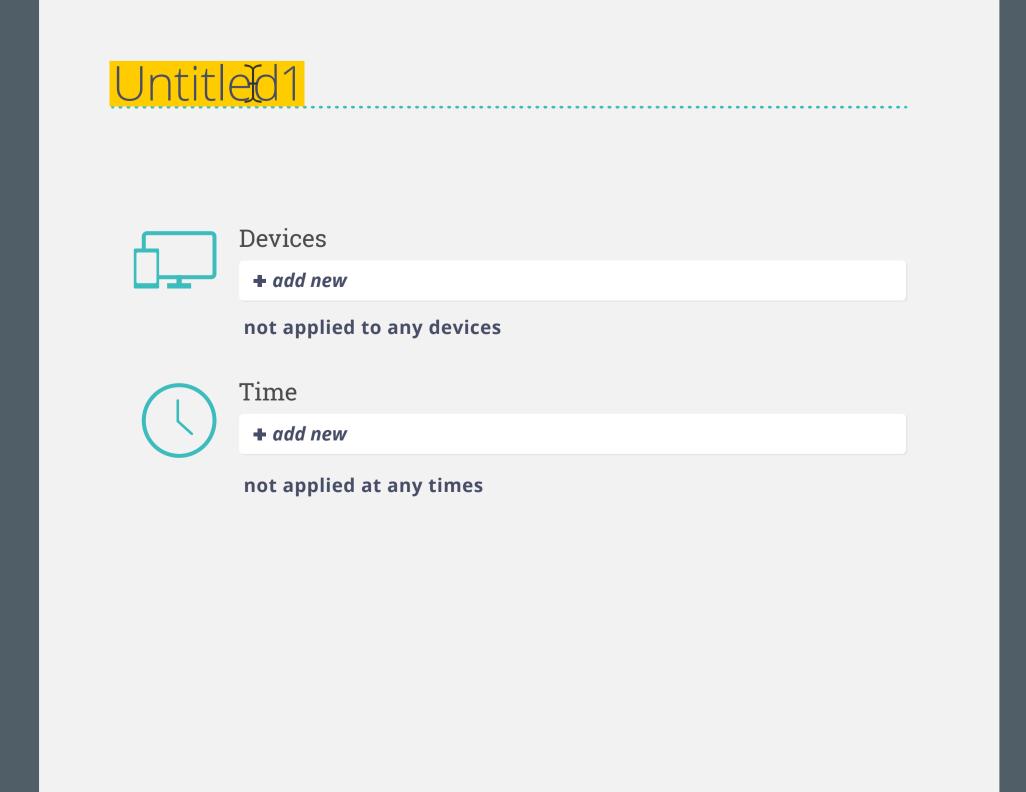

done

cancel

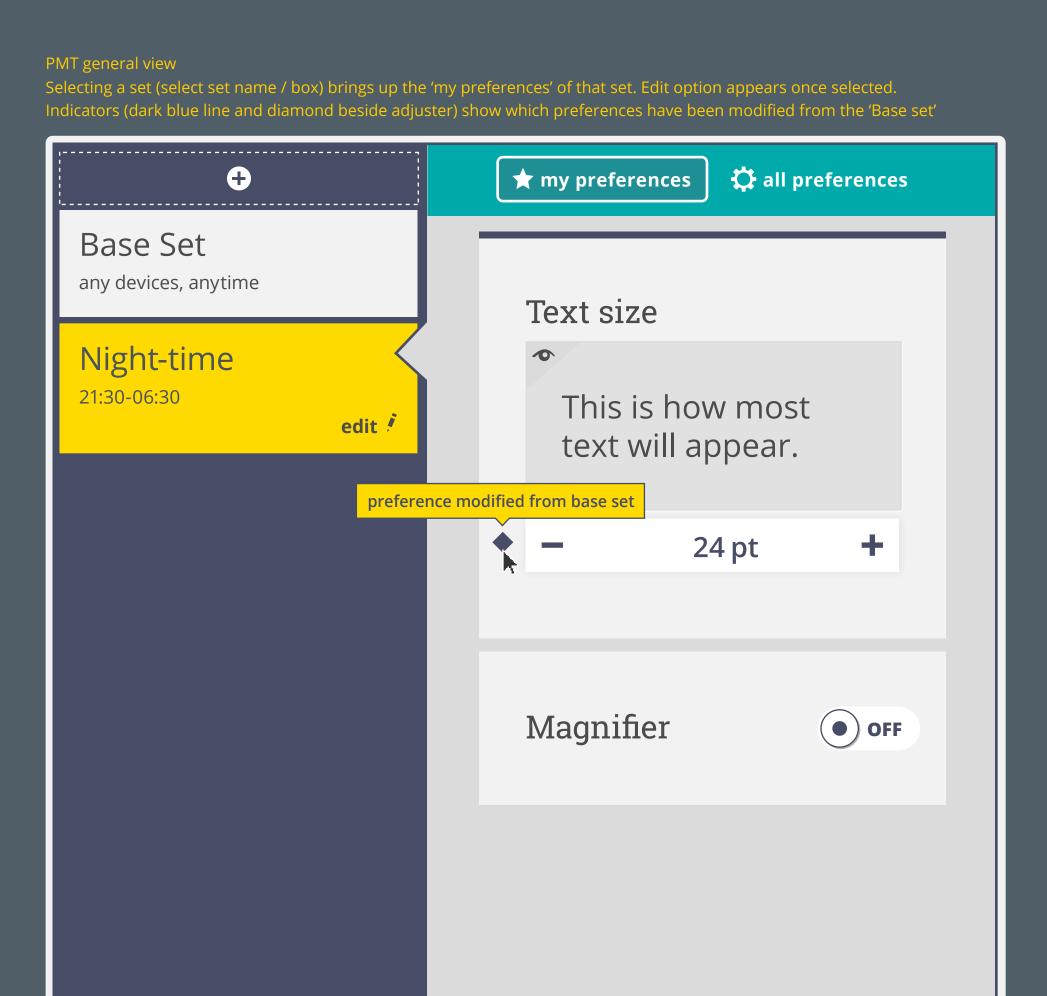

Night-time Set

**★** my preferences

save

all preferences

→ sets **2** account

hover state

(see details)

**Use as Base Set** 

Devices

Conditions can be edited and removed

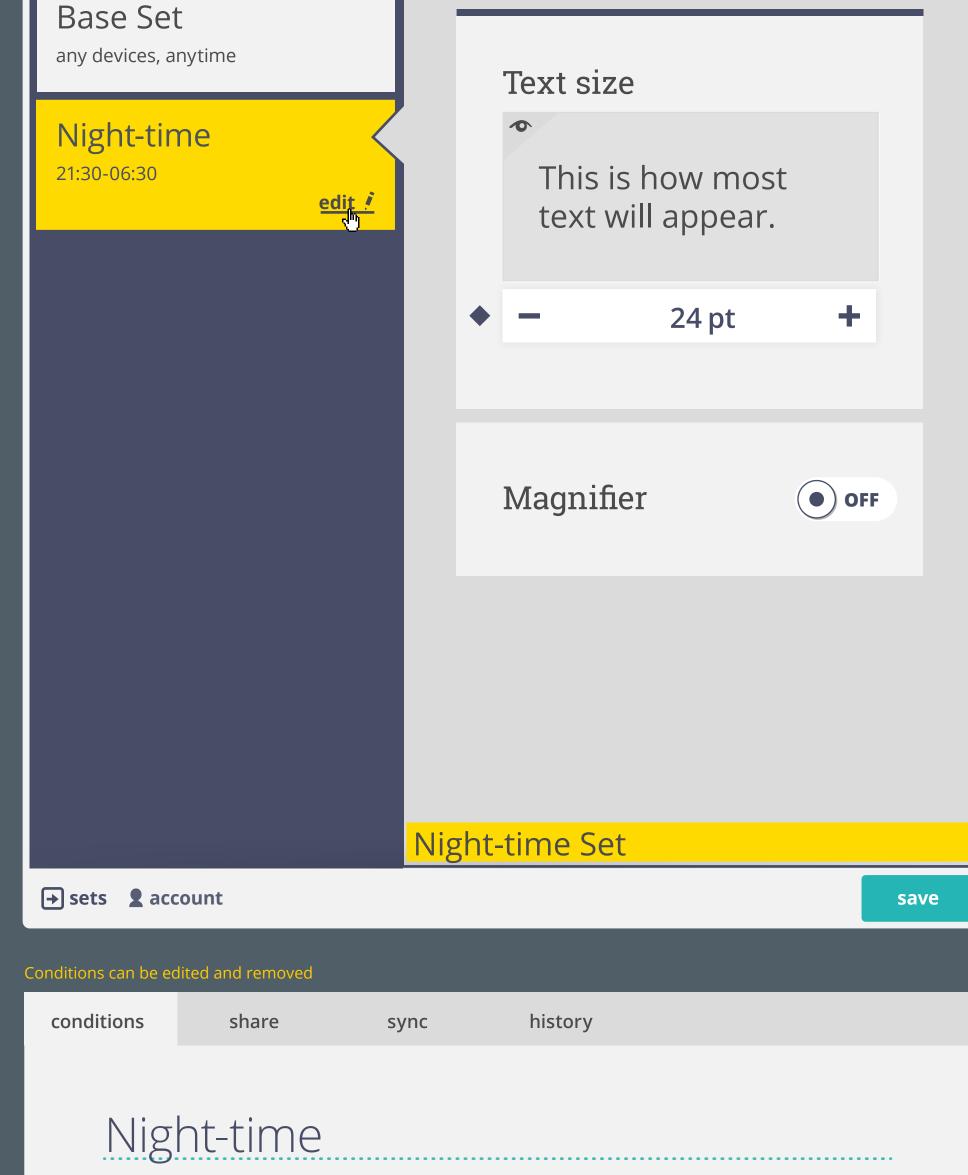

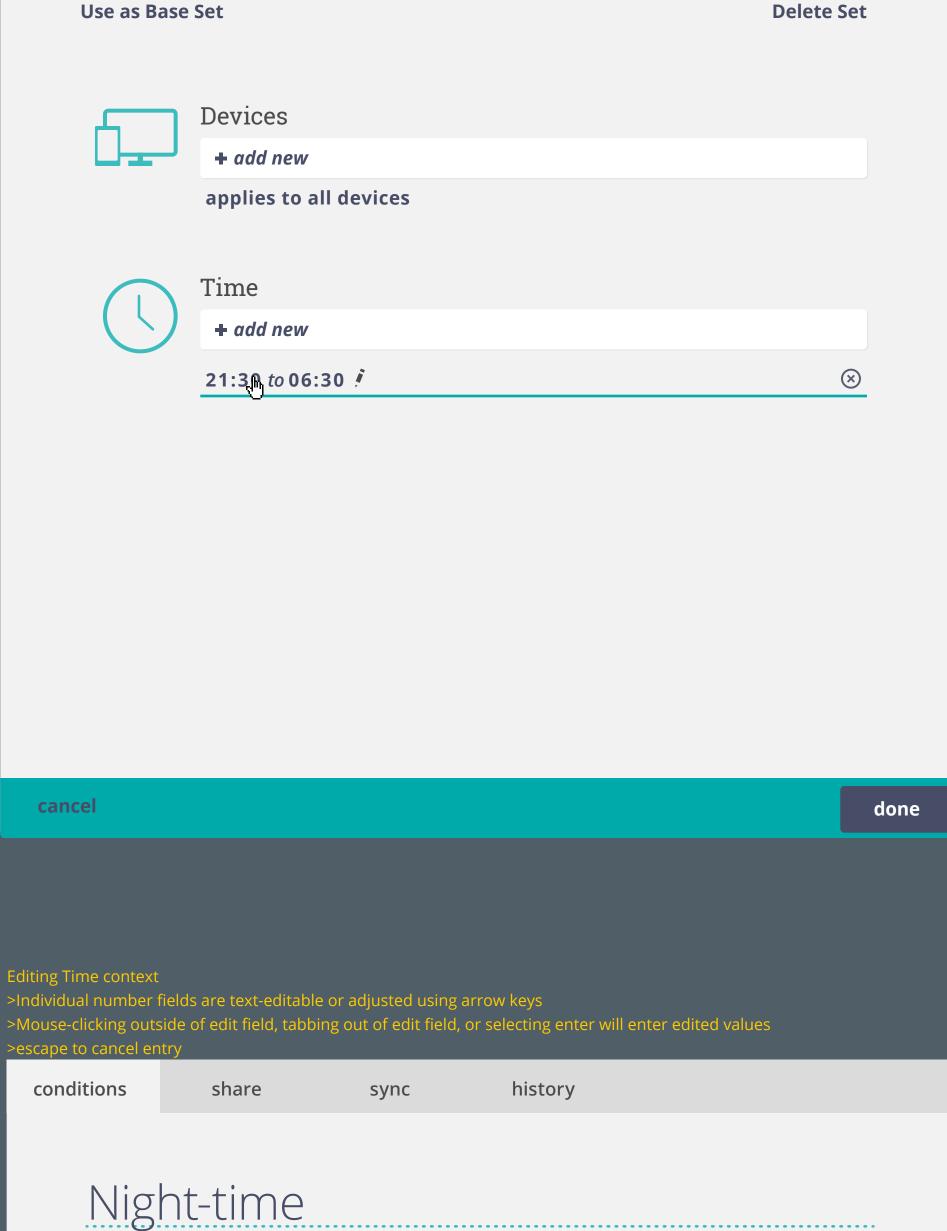

**Delete Set** 

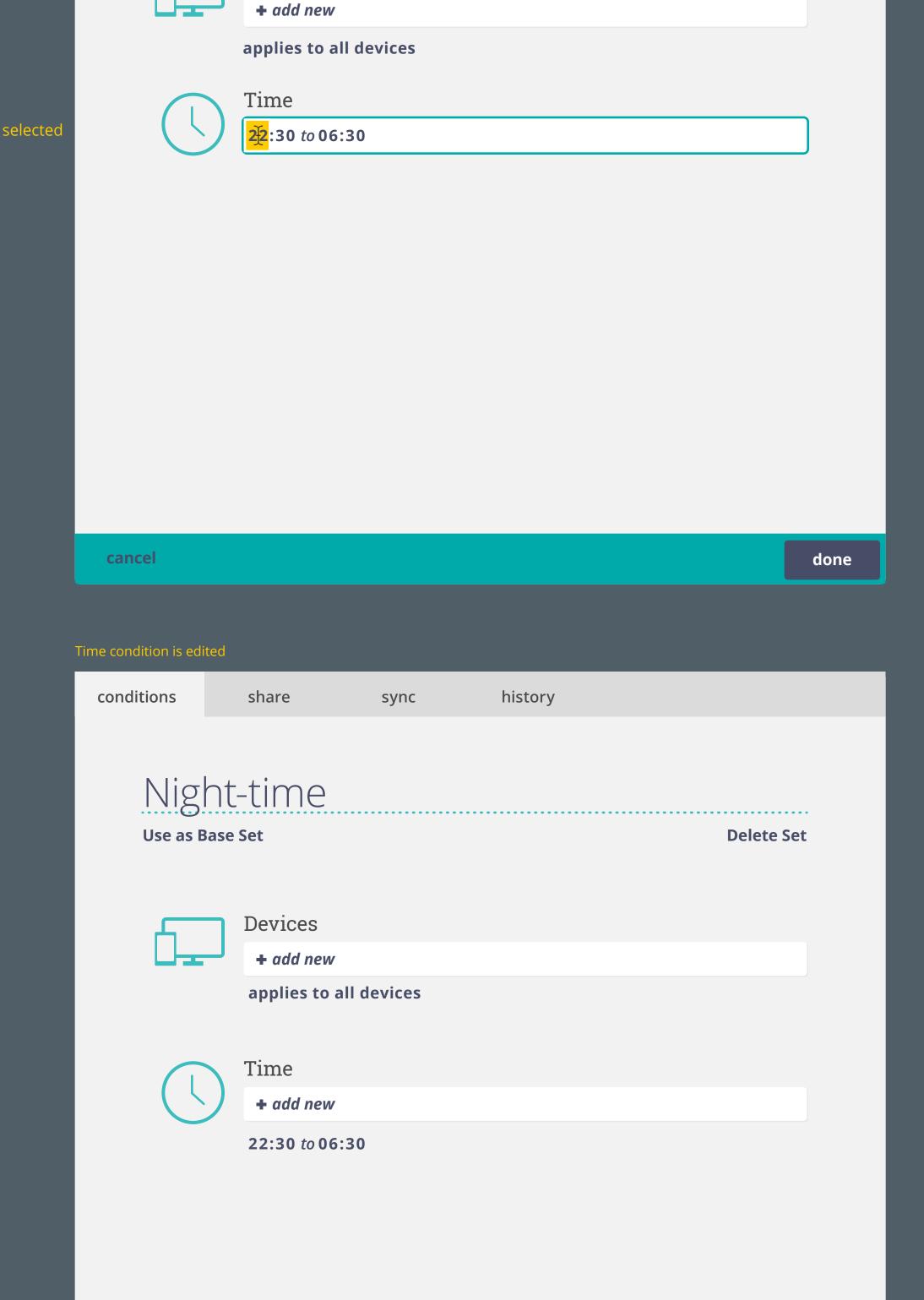

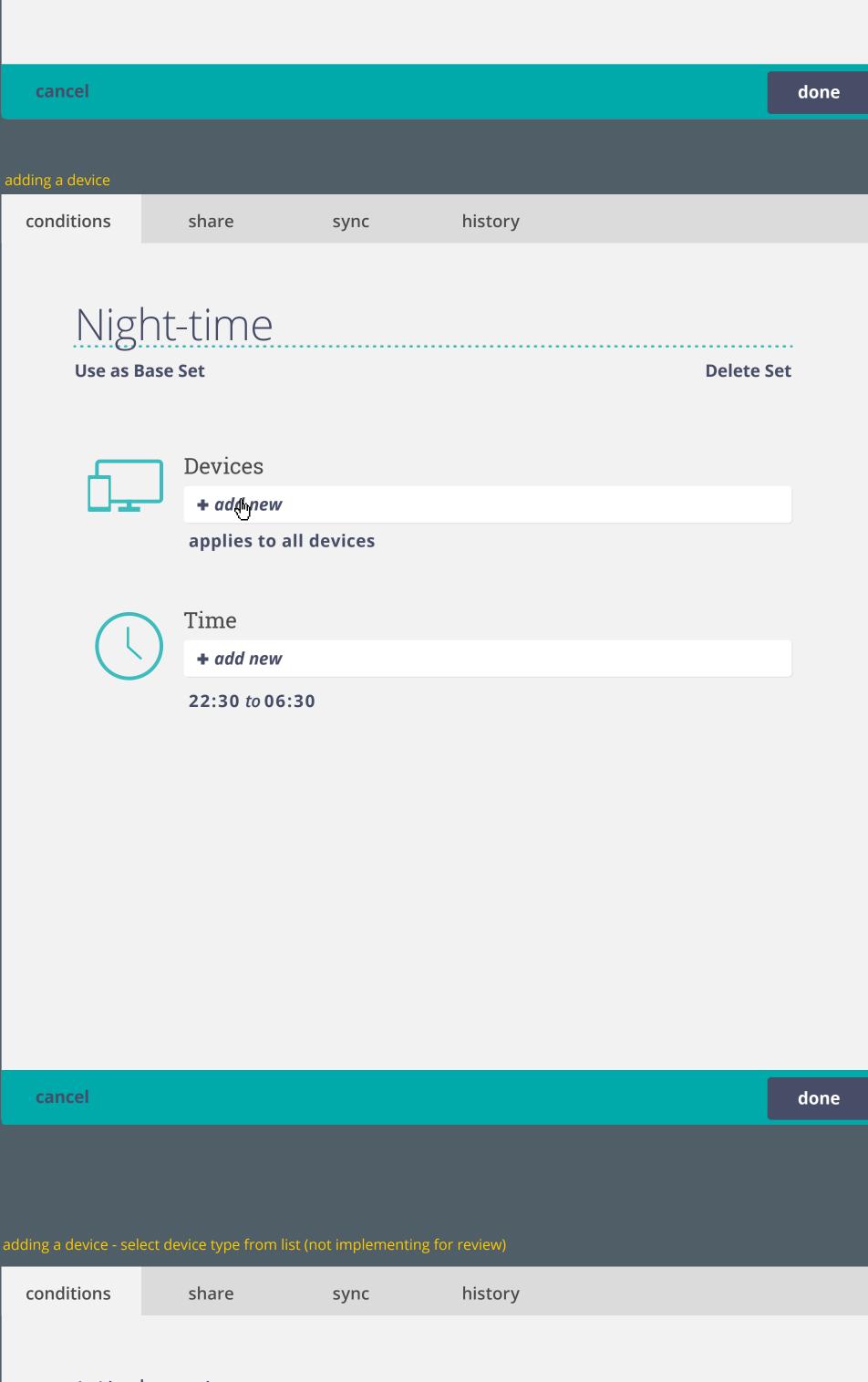

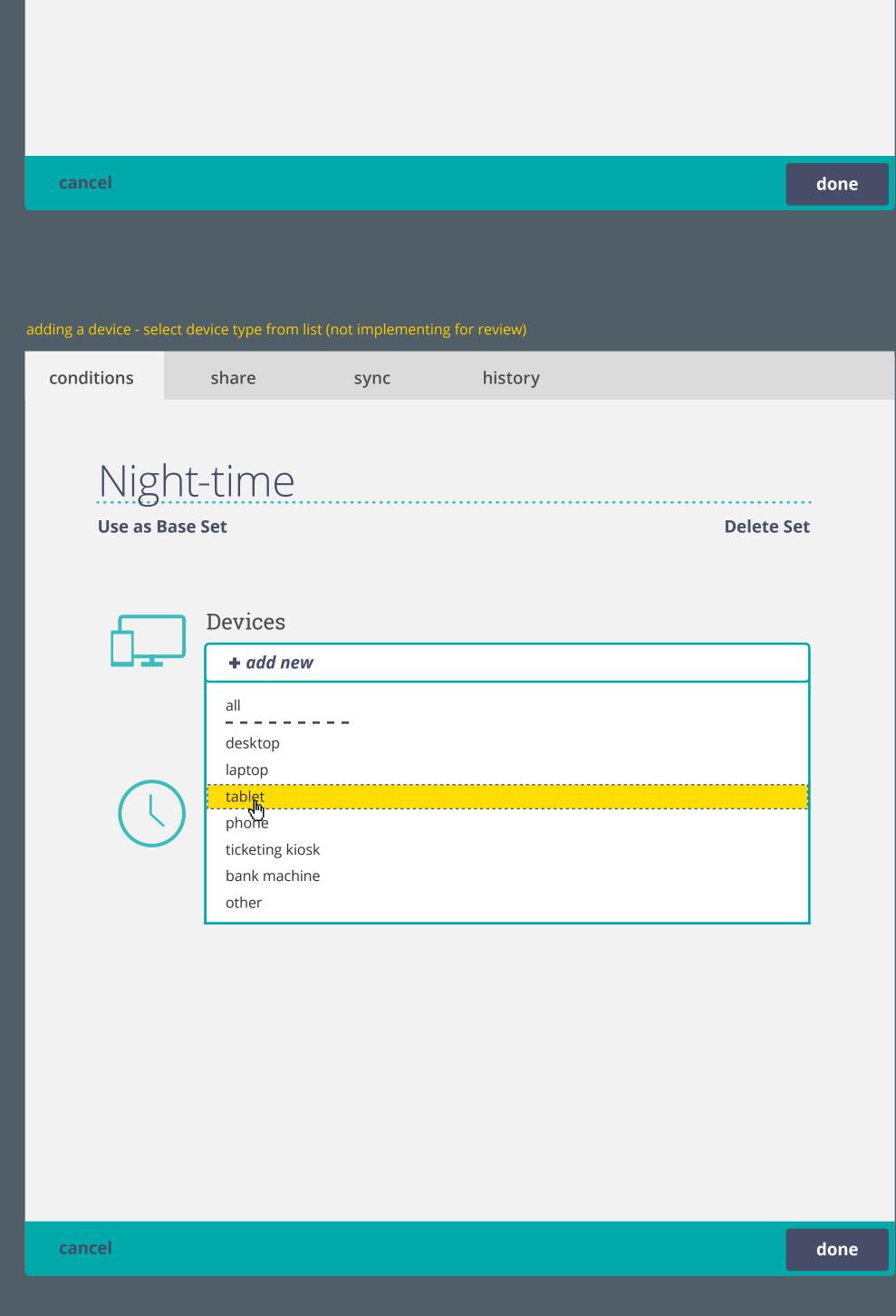

state

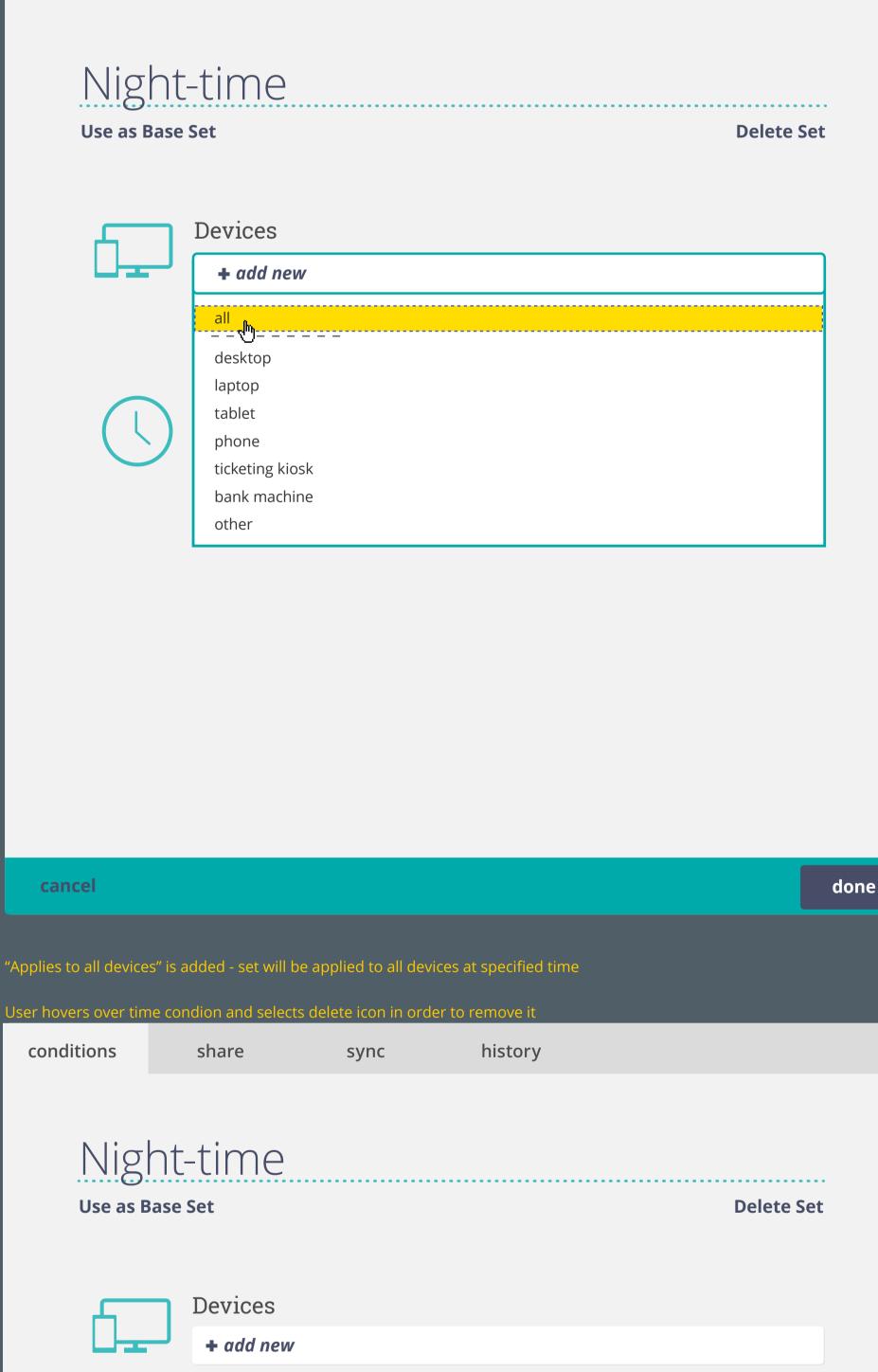

history

sync

conditions

share

applies to all devices Time + add new 21:30 to 06:30 🐔 done cancel Time condition is removed (set will not be applied to any device until another time condition is added) conditions history share sync

Night-time **Use as Base Set Delete Set** Devices + add new applies to all devices Time + add new not applied at any times

cancel

done

21:30 to 06:30

hover 21:30 tp 06:30

select / focus

22:30 to 06:30

select or Enter tab to skip to each value field edit values directly or use arrow keys

(selecting delete key will remove condition)

22:30 to 06:30

Enter to confirm

22:30 to 06:30

selecting delete icon will remove condition

22:30 to 06:30 🕺